# **XC CSD**

**F5** ネットワークスジャパン合同会社

**2024 03 12**

目次:

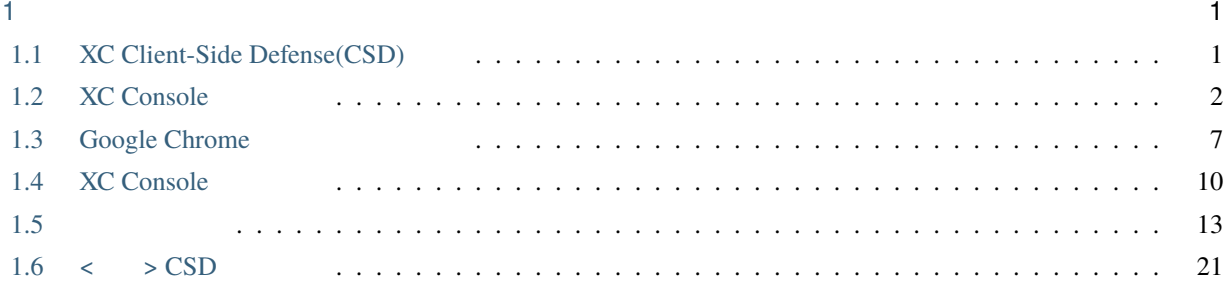

<span id="page-4-0"></span>1

#### $F5$

- AskF5: <https://support.f5.com/csp/home>
- F5 Cloud Docs: <https://clouddocs.f5.com/>
- F5 DevCentral (  $\qquad \qquad$ ): <https://devcentral.f5.com/>
- F5 Distributed Cloud Tech Docs : <https://docs.cloud.f5.com/docs/>

# <span id="page-4-1"></span>**1.1 XC Client-Side Defense(CSD)**

• 動作概要構成図

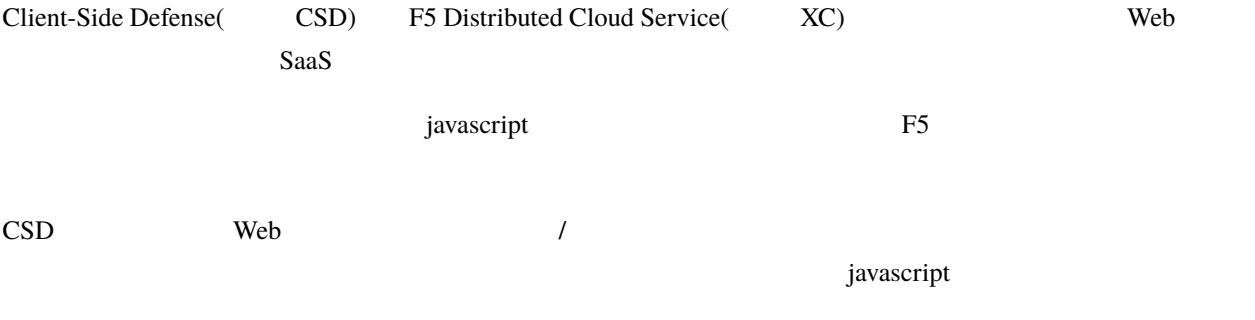

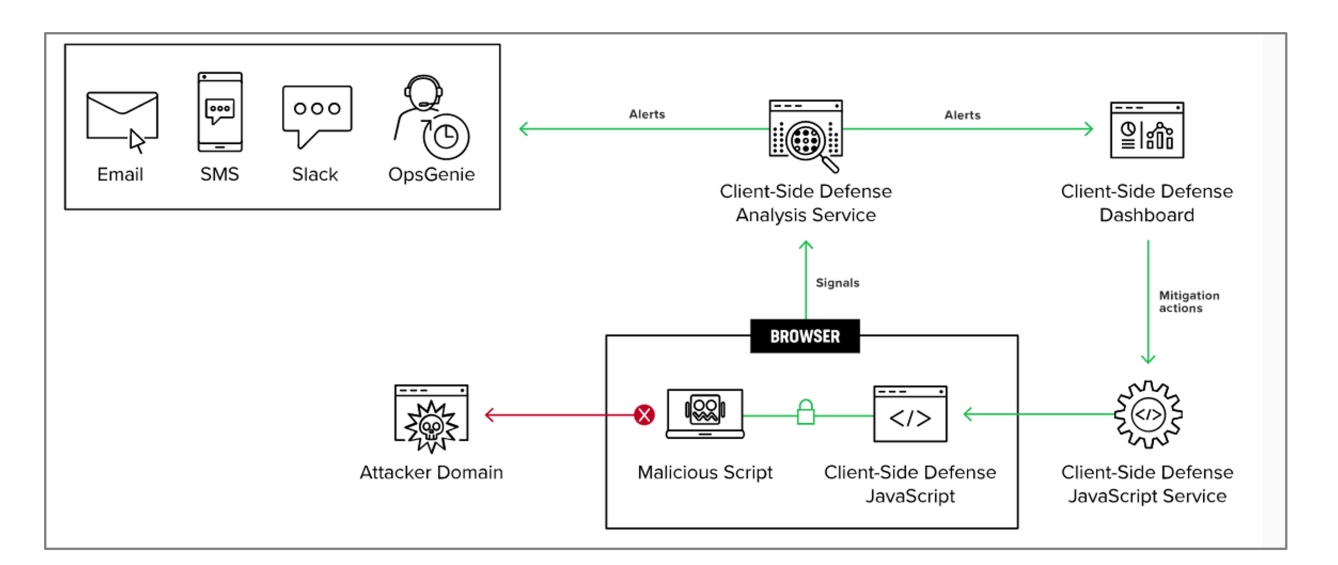

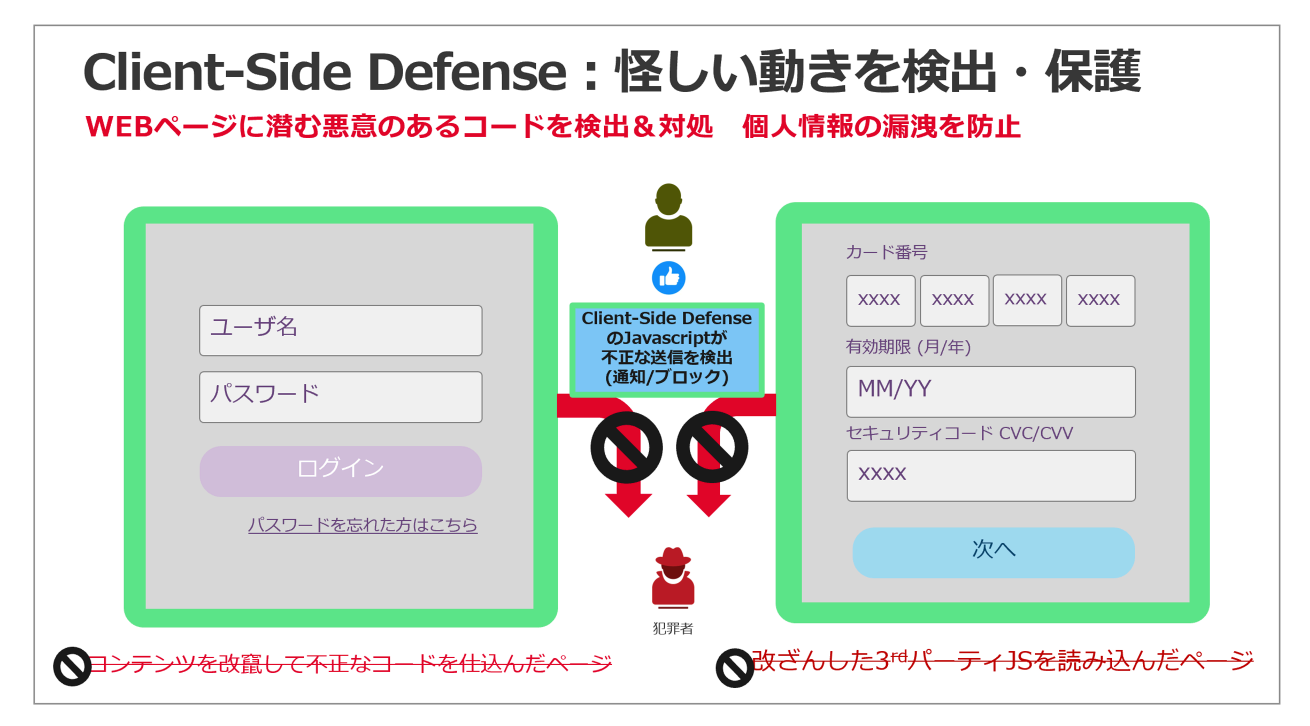

## <span id="page-5-0"></span>**1.2 XC Console**

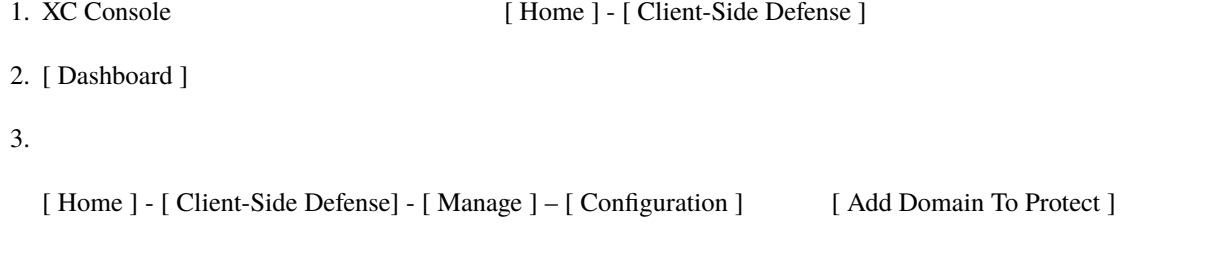

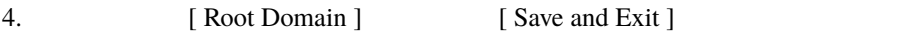

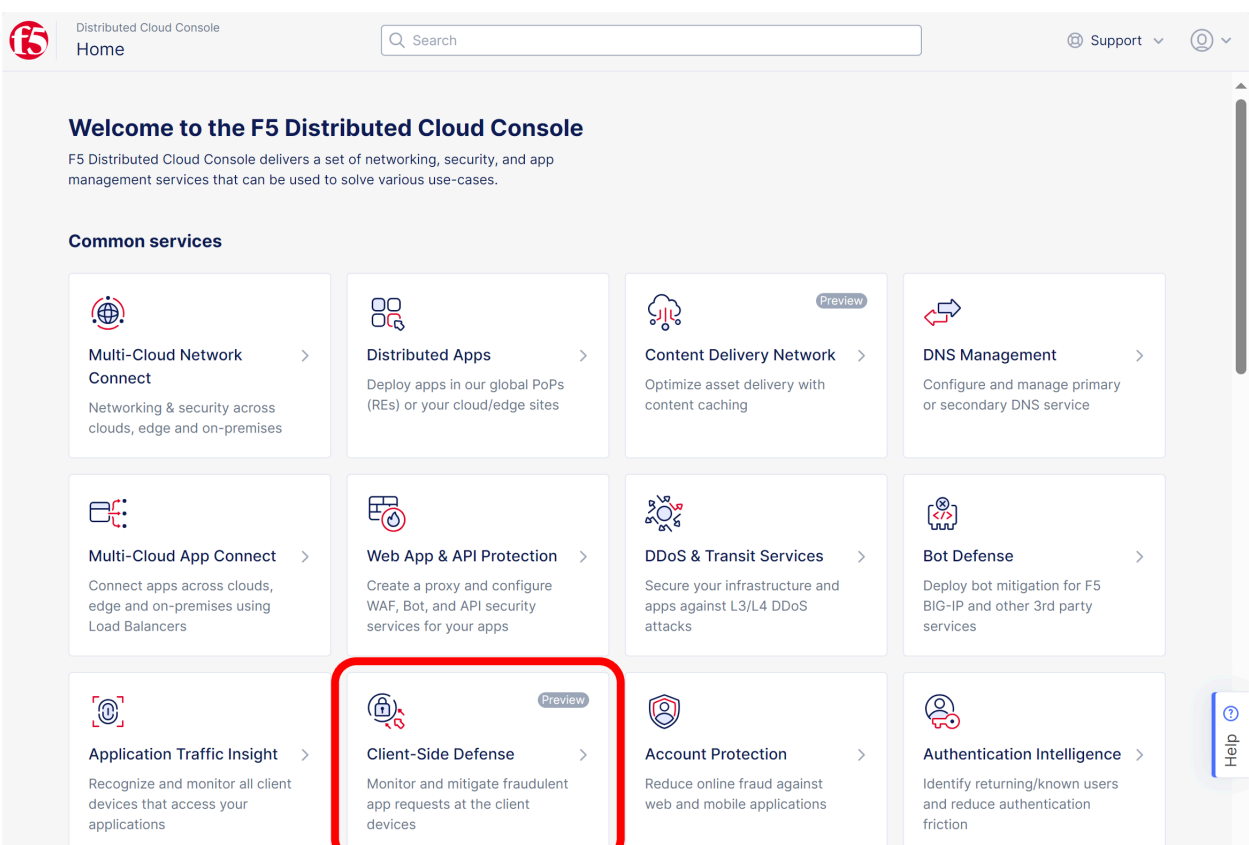

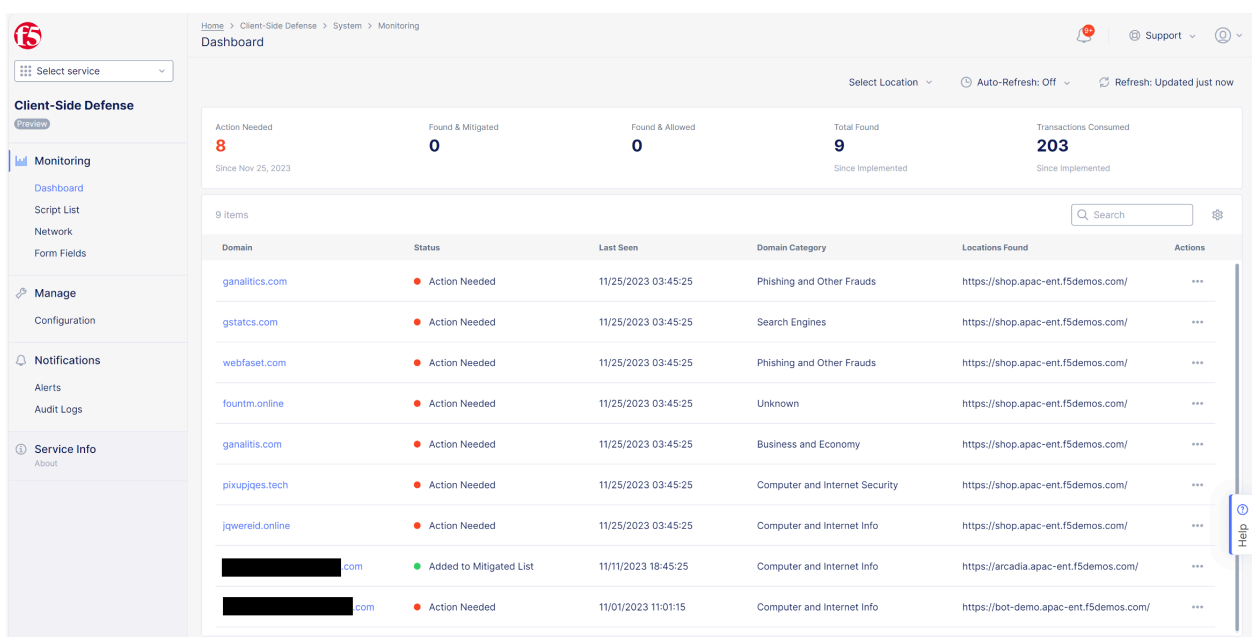

**XC CSD** 

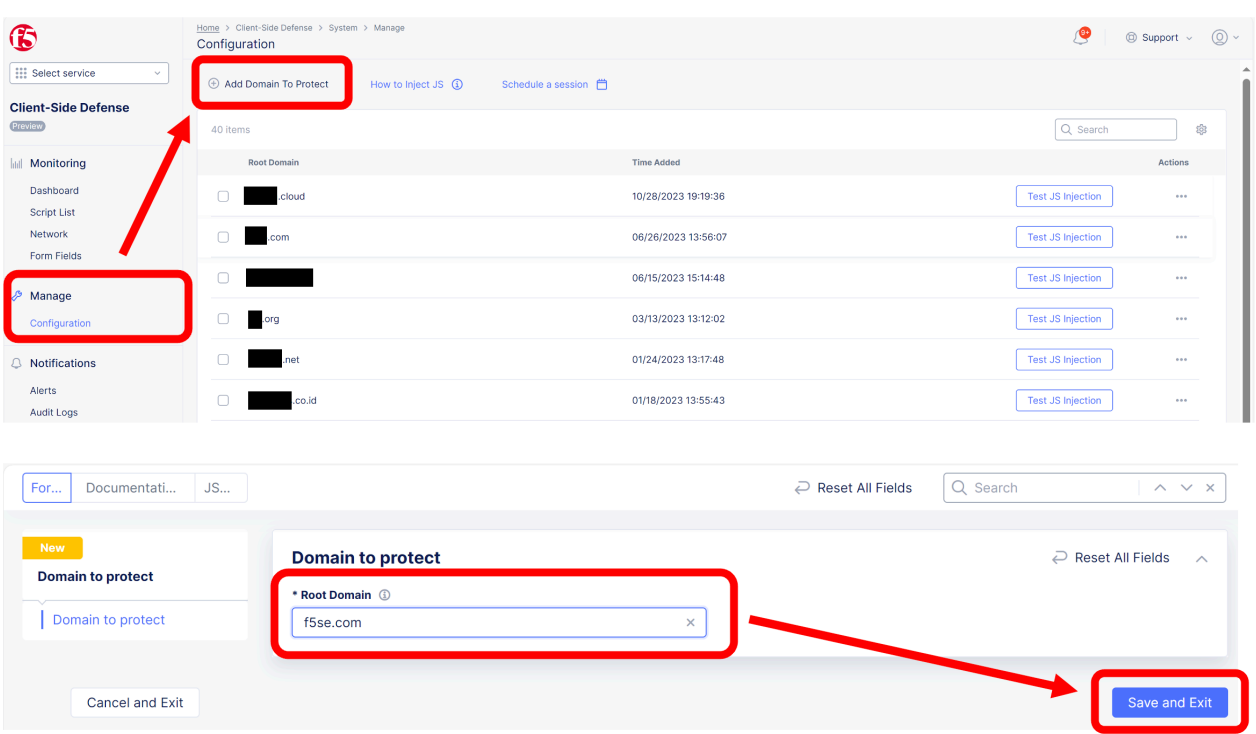

#### • Root Domain eTDL(effective TLD) 1

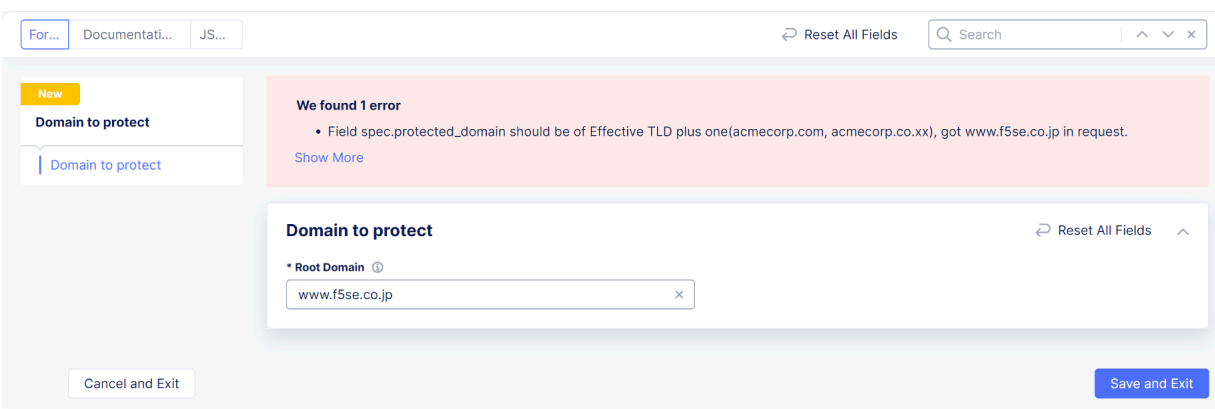

### 5. [ Configuration ]

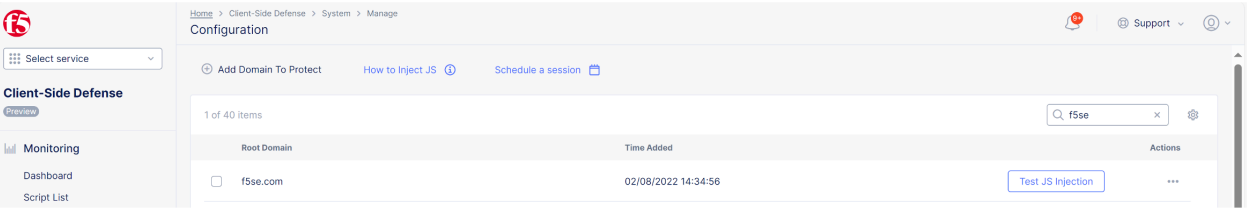

6.  $[$  How to Inject JS  $]$  CSD JS

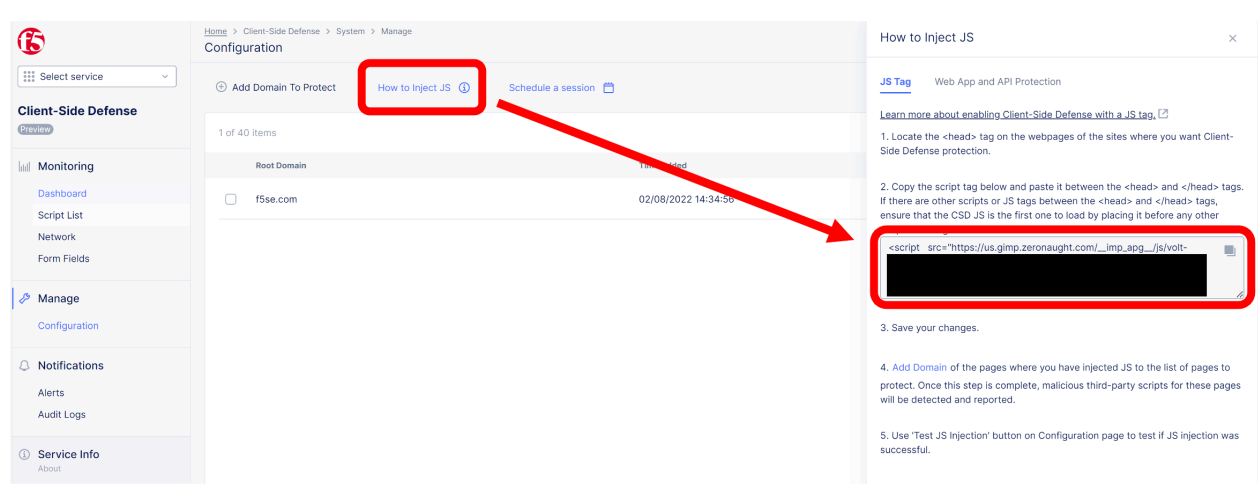

• CSD JS

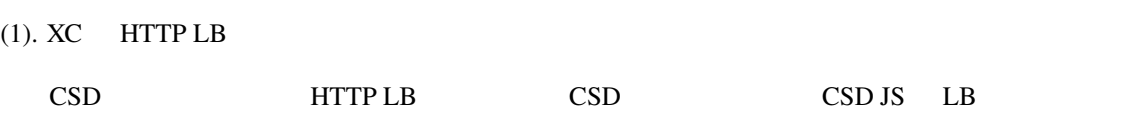

[ Home ] - [ Web App and API Protection ] - [ Manage ] - [ Load Balancers ] - [ HTTP Load Balancers ] 
HTTP LB 
[ Action ] - [ Manage Configuration ] 
[ Edit Configuration ]

[ Client-Side Defense ] <br>
[ Client-Side Defense ] Disable Enable [Edit Configuration ] [Insert JavaScript in All Pages ] [Apply ], [ Save and Exit ]

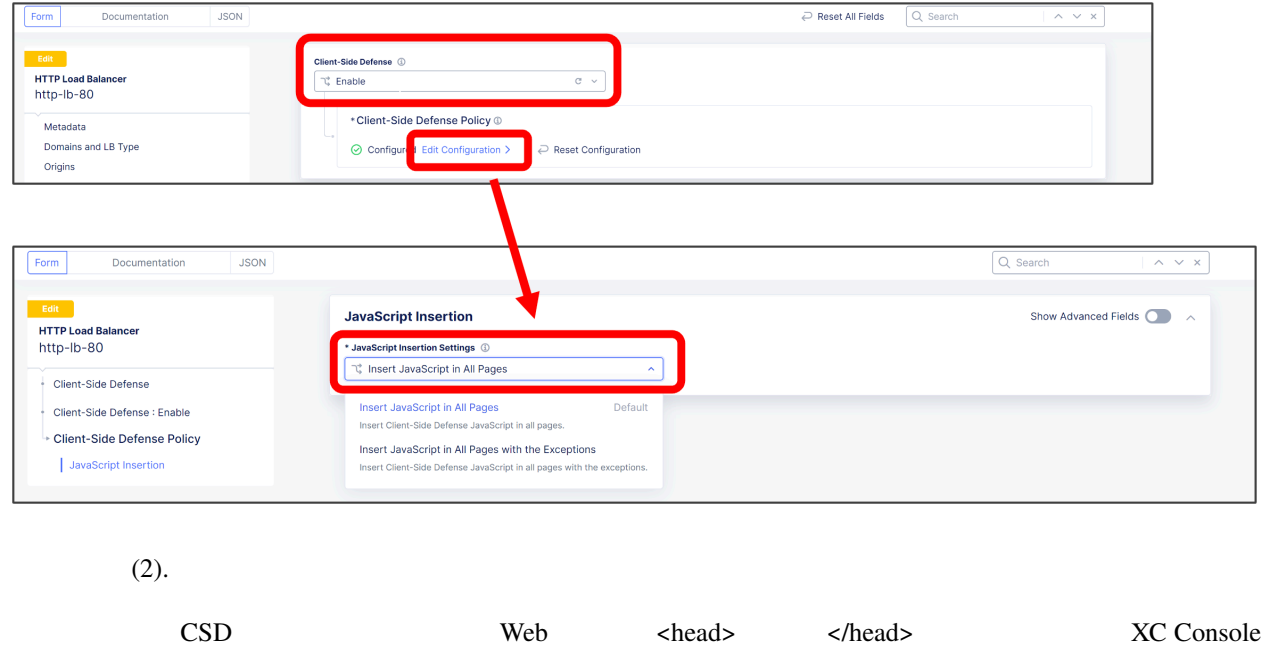

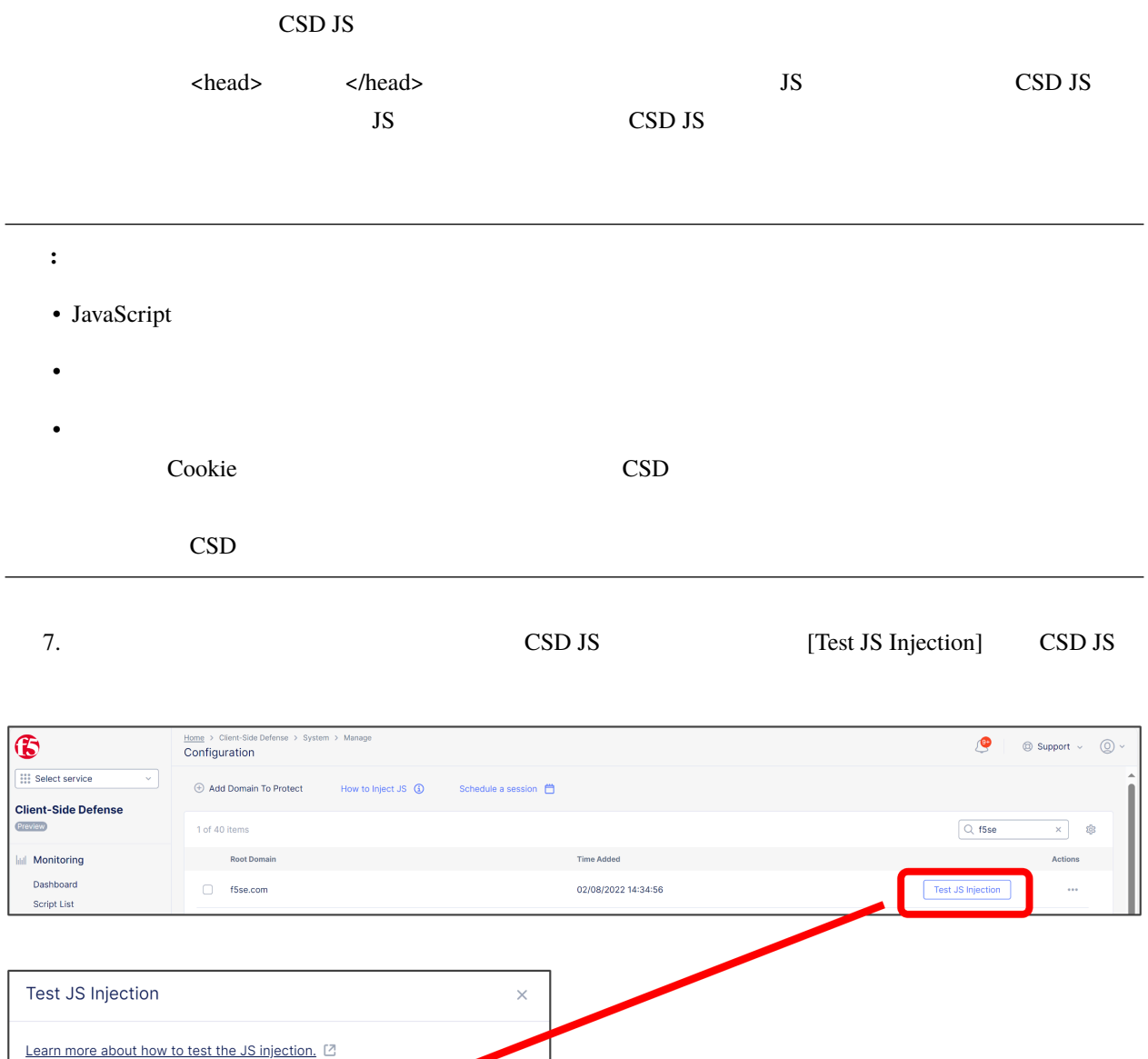

Paste the URL of a page that is within the domain f5se.com below and test the JS injection. https://example.com Test JS Injection

Google Chrome **EXALUS** Google Chrome **EXALUS** 

[Test JS Injection]

# <span id="page-10-0"></span>**1.3 Google Chrome**

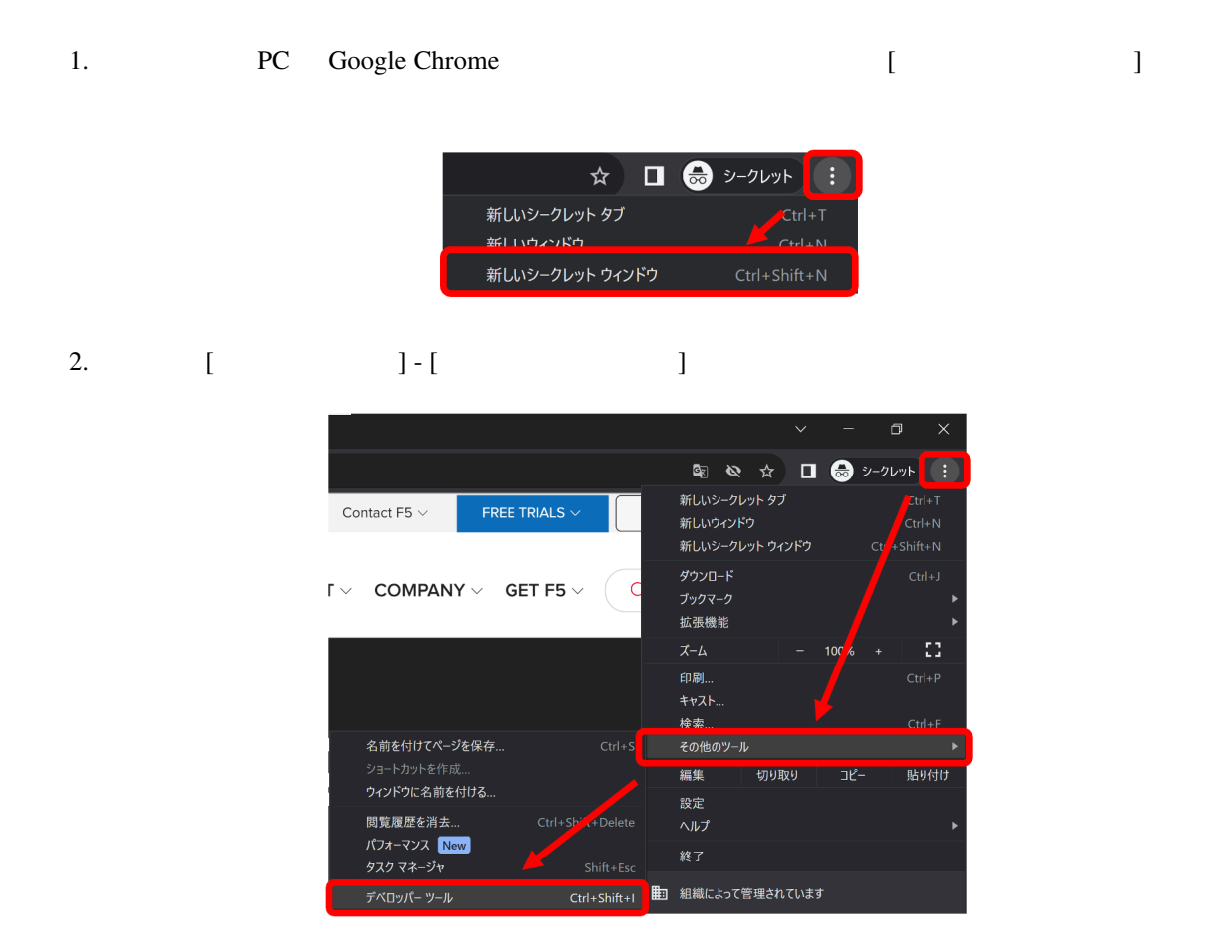

3. [ Sources ] – [ Overrides ] - [ + Select folder for overrides ]

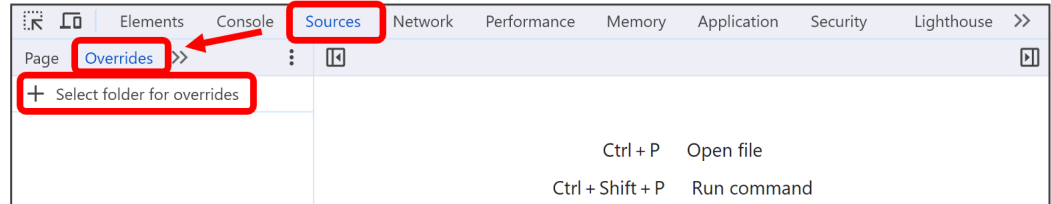

4. (  $\qquad \qquad$ ●フォルダーの選択 v ひ 2 CSD-JSの検索 整理· 新しいフォルダー  $\bullet$  $\mathbb{H}$  . OneDrive - F5 Net<sup>A</sup> 名言 更新日時 種類  $P<sub>C</sub>$ 検索条件に一致する項目はありません。 ● ネットワーク  $\overline{\phantom{0}}$  $\langle$ フォルダー: CSD-JS ー<br>フォルダーの選択 キャンセル

 $5.$ 

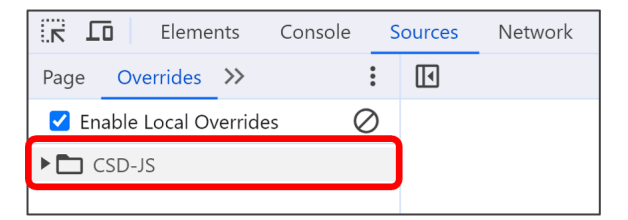

### 6. 対象 URL にアクセスし、[ Network ] タブをクリックします。対象の通信を選択し、右クリックで [ Override

content ]

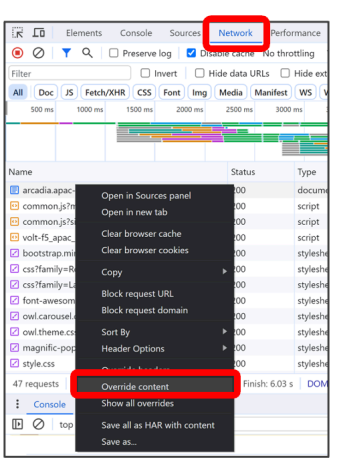

#### 7. [ Sources ] – [ Overrides ] [ index.html

] we have the set of  $\mathbb{R}^n$ 

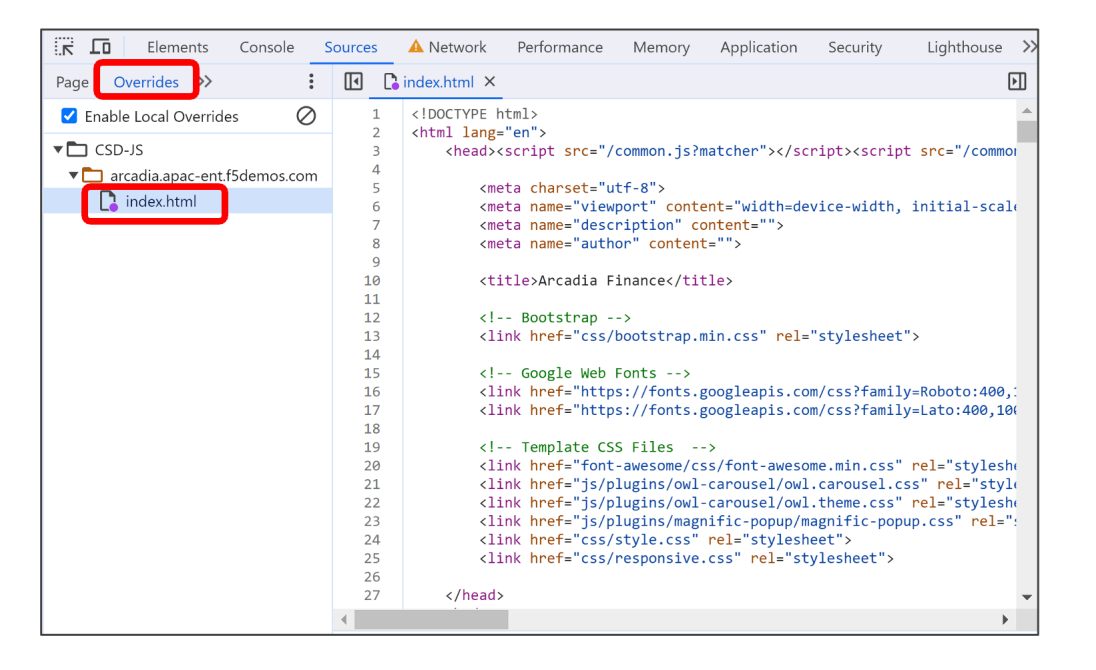

8. CSD JS CSD JS CSD JS JS

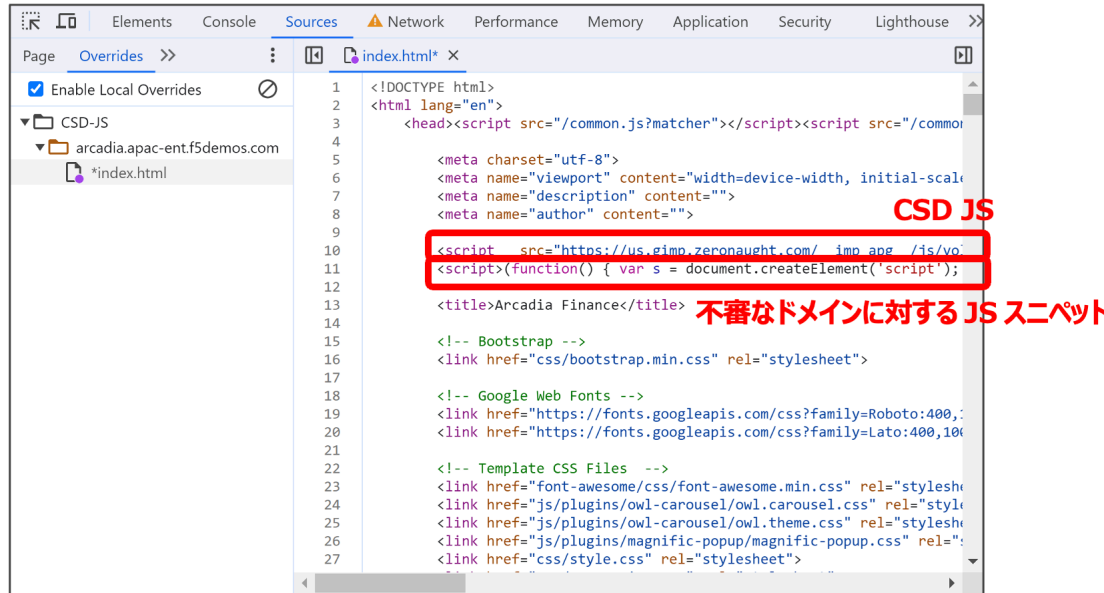

 $\overline{\text{JS}}$ <script>(function() { var s = document.createElement('script'); var domains = [ *,→*"ganalitis.com", "ganalitics.com", "gstatcs.com", "webfaset.com", "fountm.online", *,→*"pixupjqes.tech", "jqwereid.online"]; for (var i = 0; i < domains.length; ++i) { s.src␣ *,→*= 'https://' + domains[i]; } })();</script>

9.  $[ *index.html ]$  [index.html]

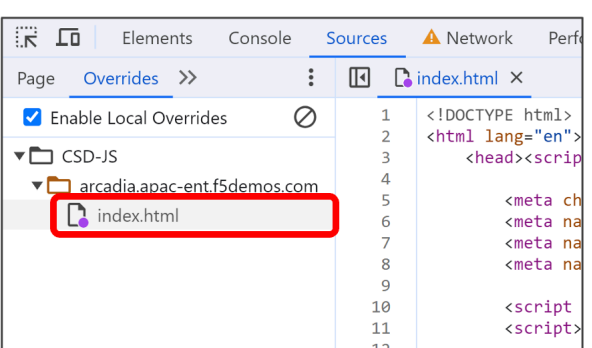

 $10.$ 

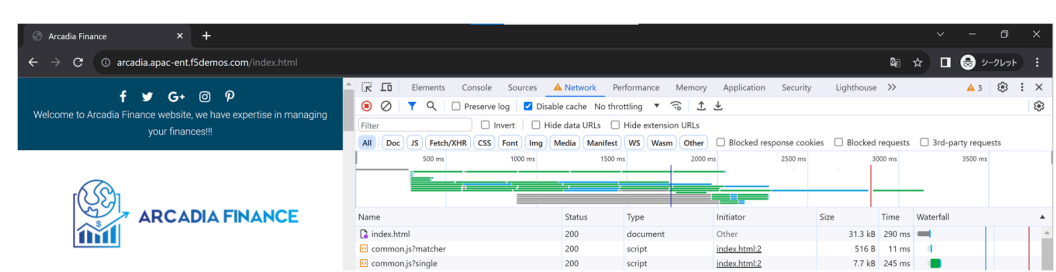

XC CSD

# <span id="page-13-0"></span>**1.4 XC Console**

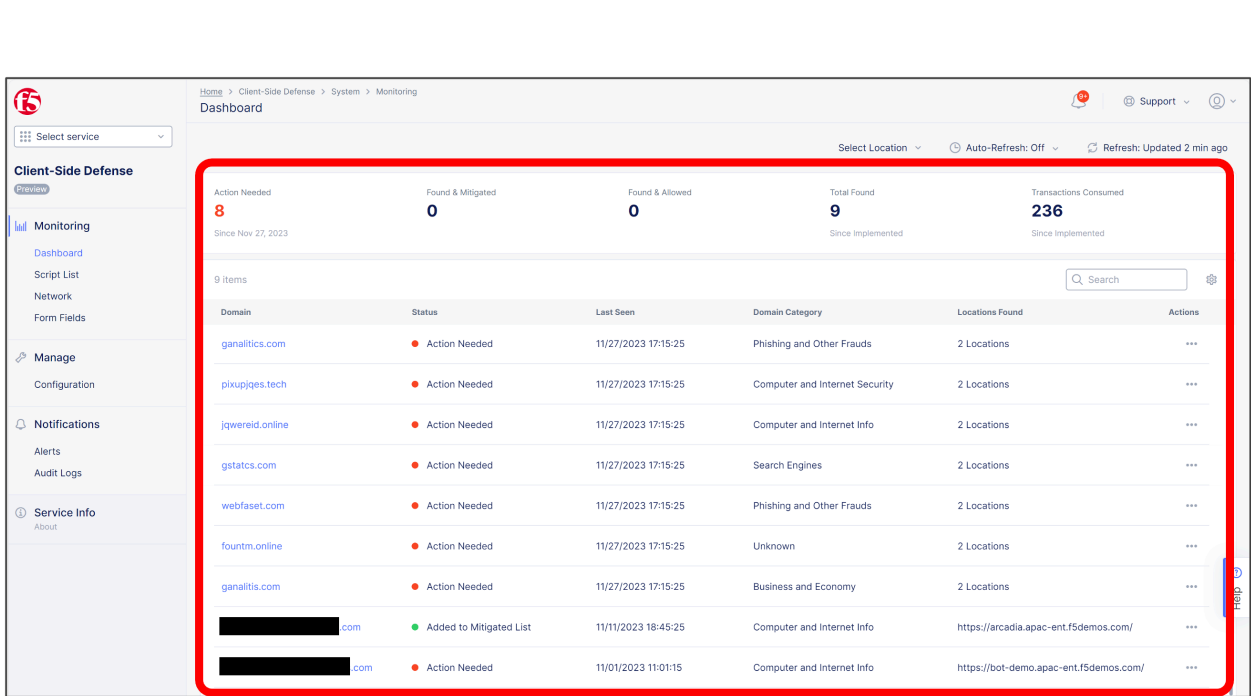

#### 1.  $5$  [Home ] - [ Client-Side Defense ] - [ Dashboard ]

2. [ Dashboard ] [ Auto-Refresh ] 5 15

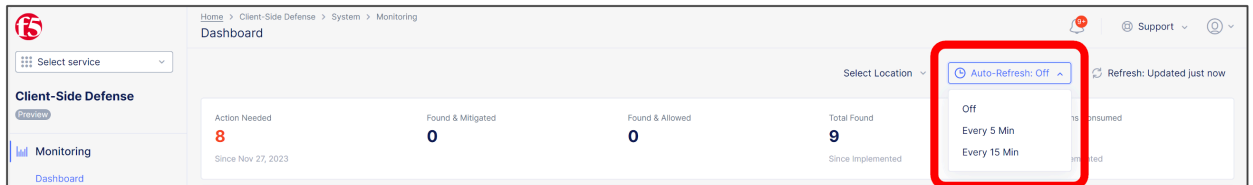

3. [ Domain ] Risk Score

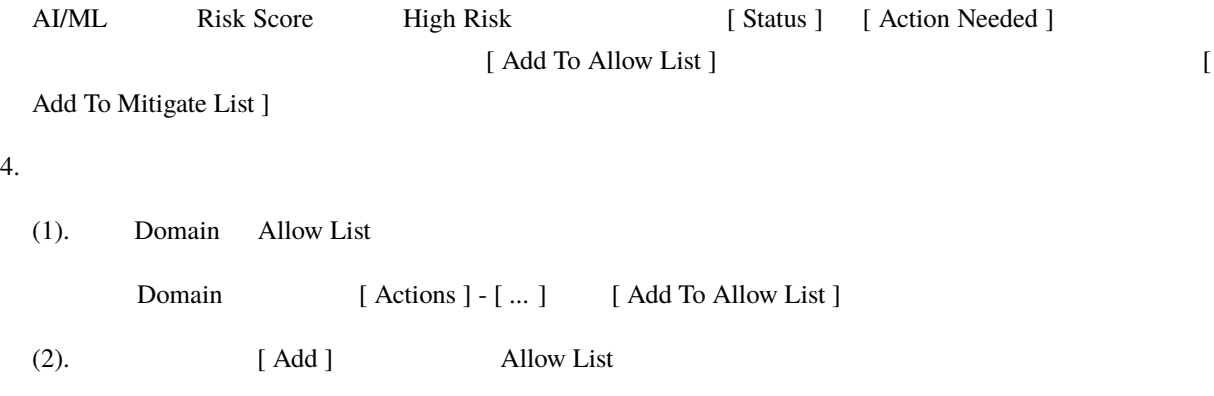

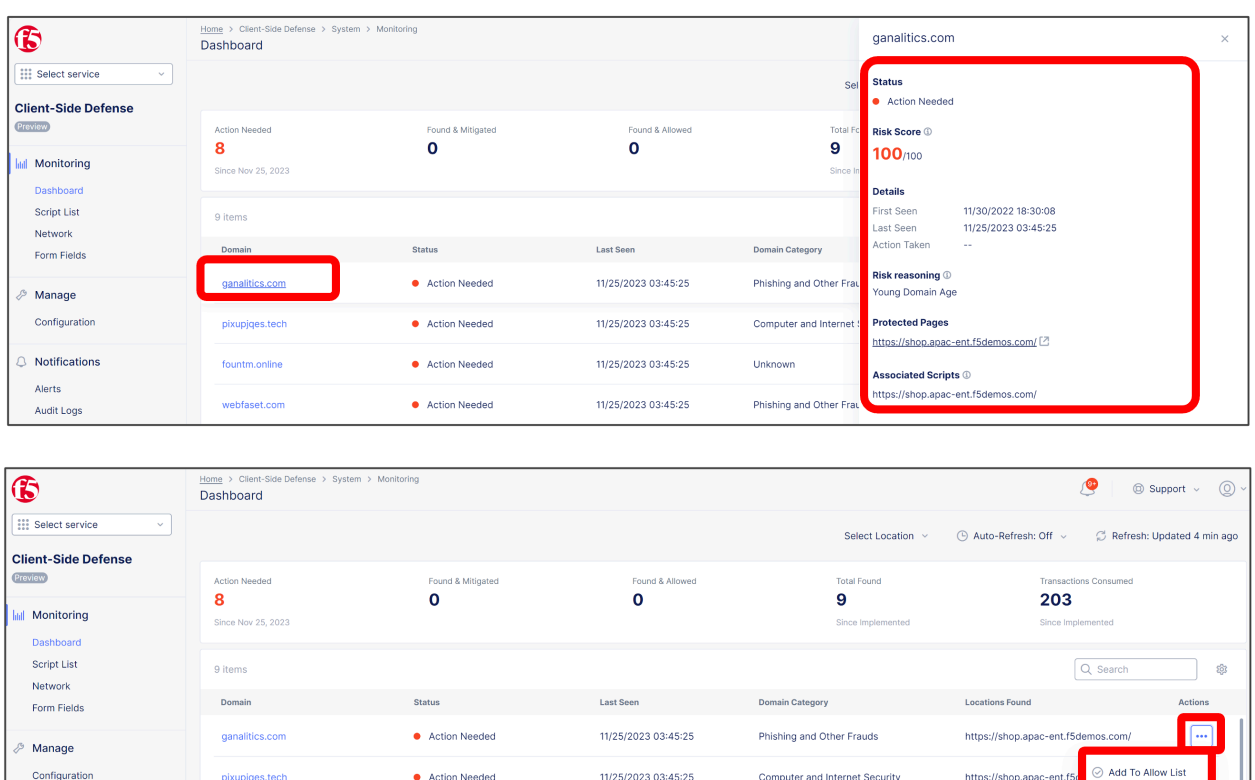

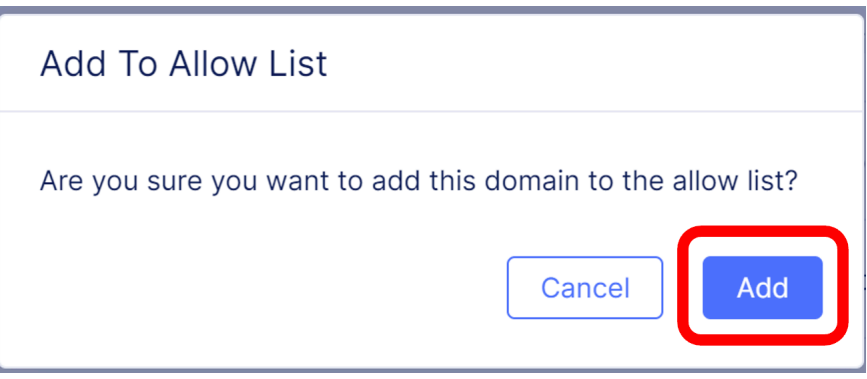

11/25/2023 03:45:25

Unknown

(3). [ Monitoring  $]-$  [ Network ] - [ Allow List ]

 $\bullet$  Action Needed

 $5.$ 

**Notifications** 

(1). Domain Mitigate List

Domain [ Actions ] - [ ... ] [ Add To Mitigate List ]

(2). [ Add ] Mitigate List

(3). [ Monitoring ] – [ Network ] - [ Mitigate List ]

Add To Mitig

https://shop.apac-ent.f5demos.com/

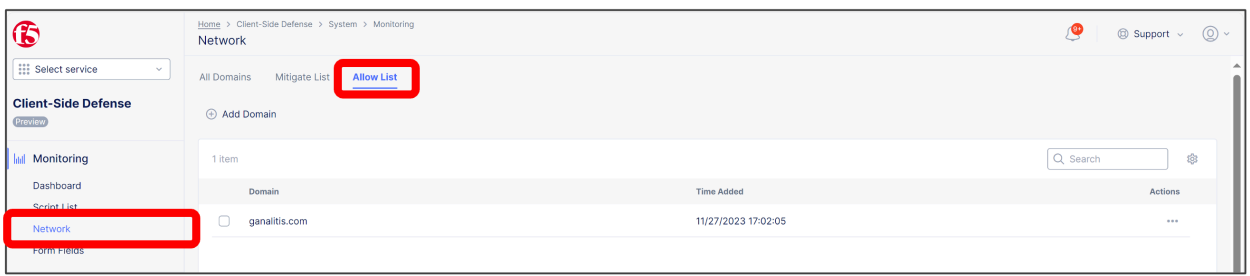

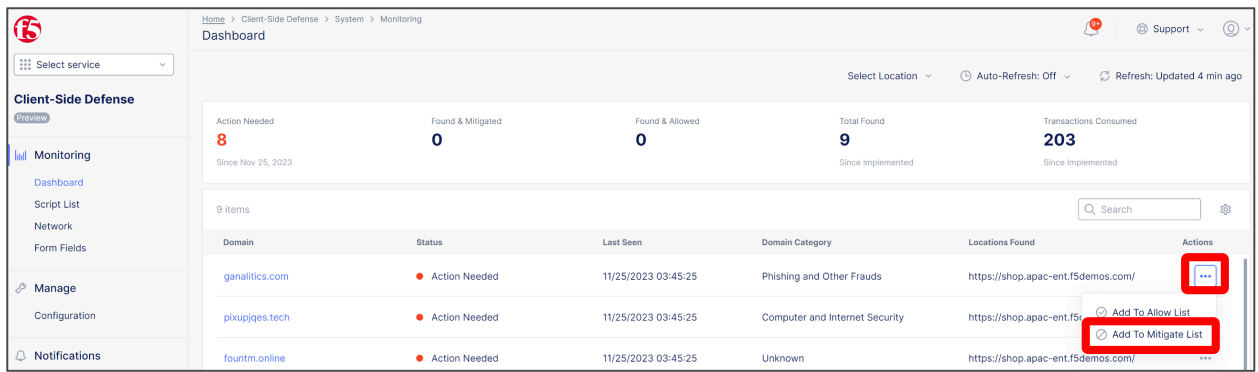

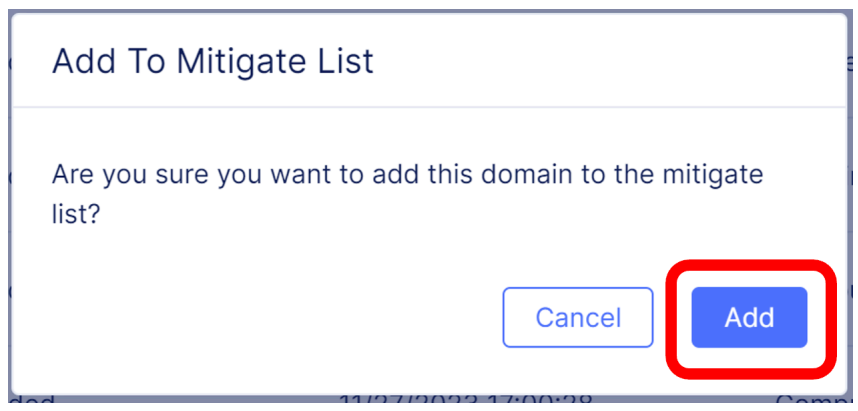

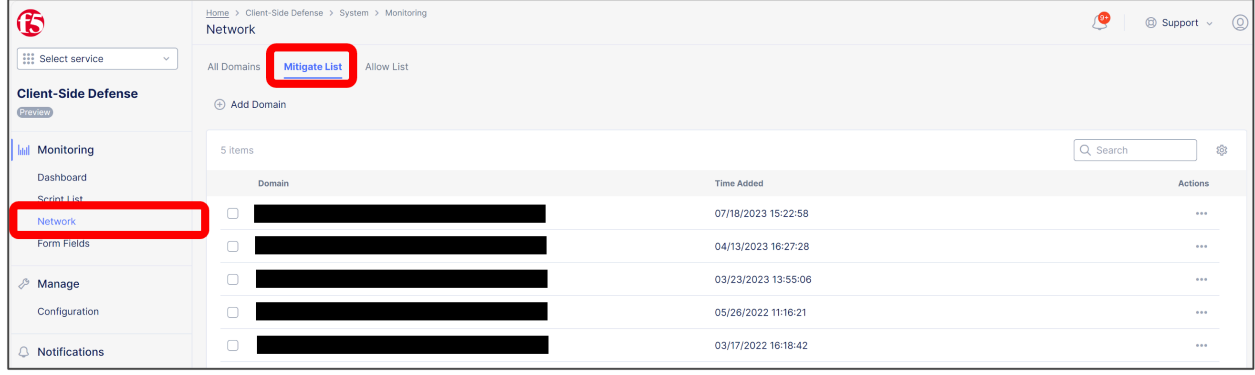

# <span id="page-16-0"></span>**1.5** 運用監視方法

Form Field

[ Home ] - [ Client-Side Defense ] - [ Monitoring ] - [ Script List ]

Status

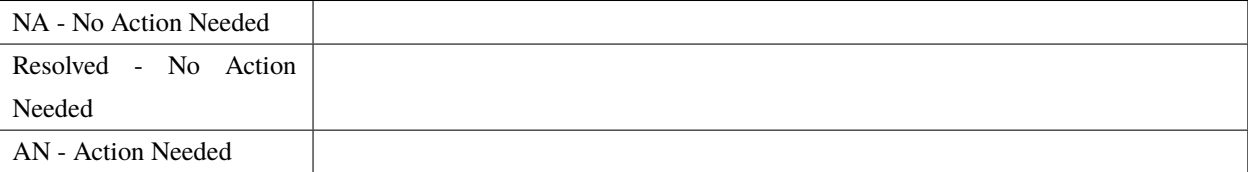

 $\Gamma$  Form Field  $\Gamma$ 

 $[4. XC$  Console  $] 4, 5$ 

Form Field

(1). [ Home ] - [ Client-Side Defense ] - [ Monitoring ] - [ Form Fields ]

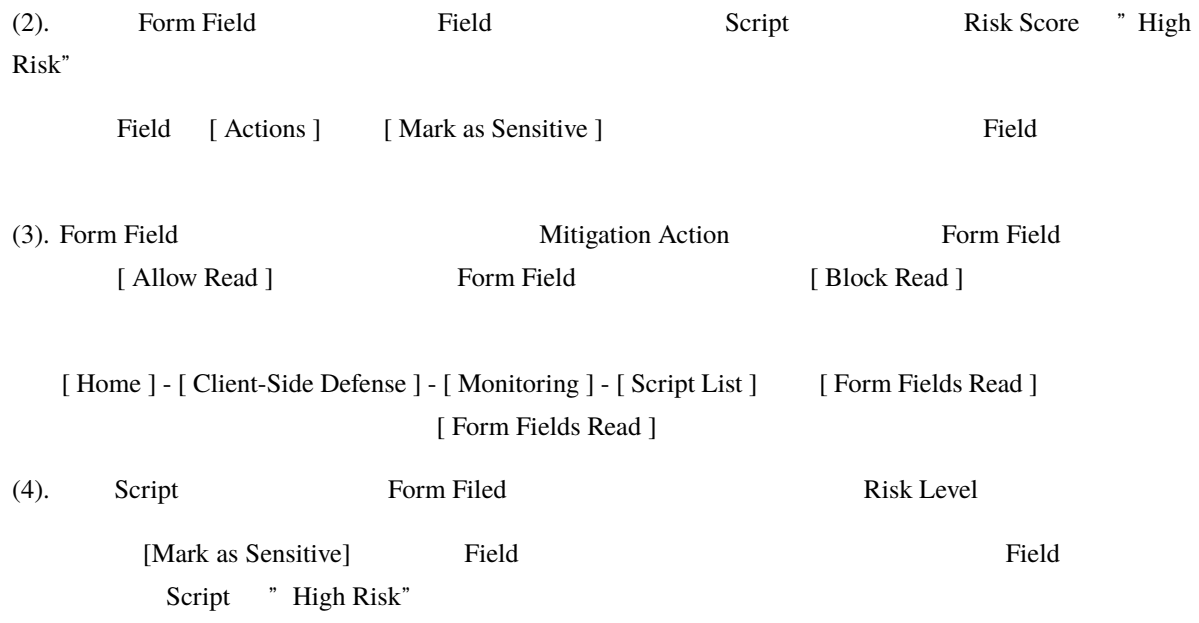

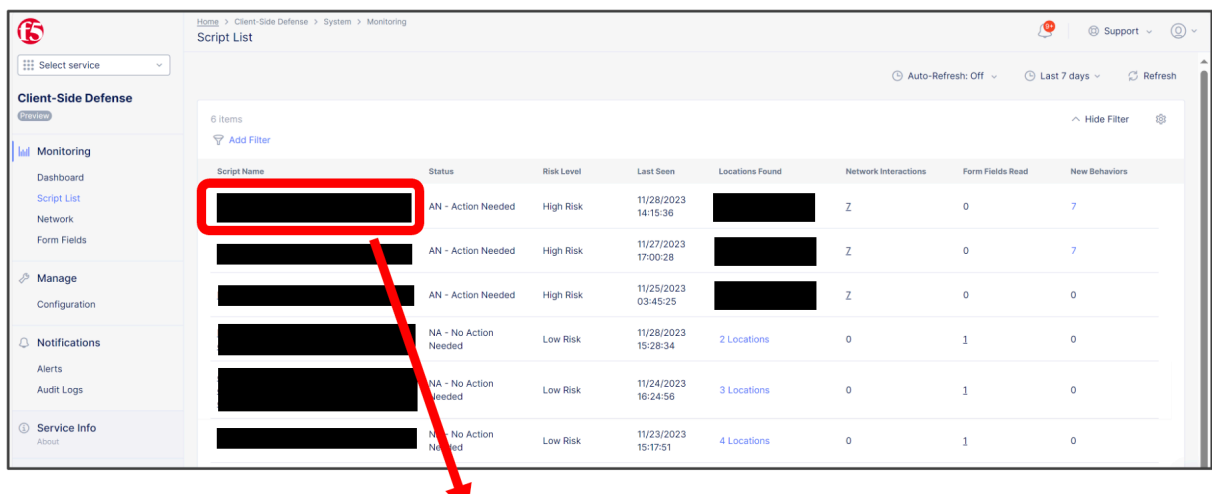

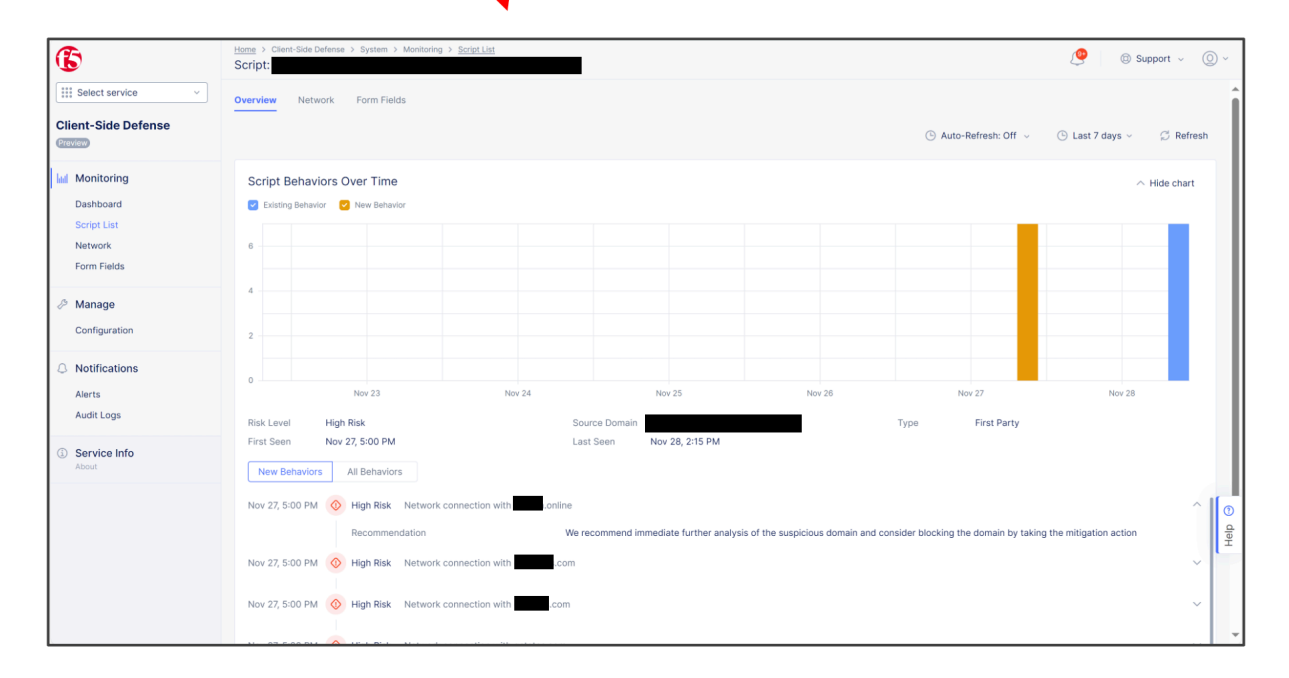

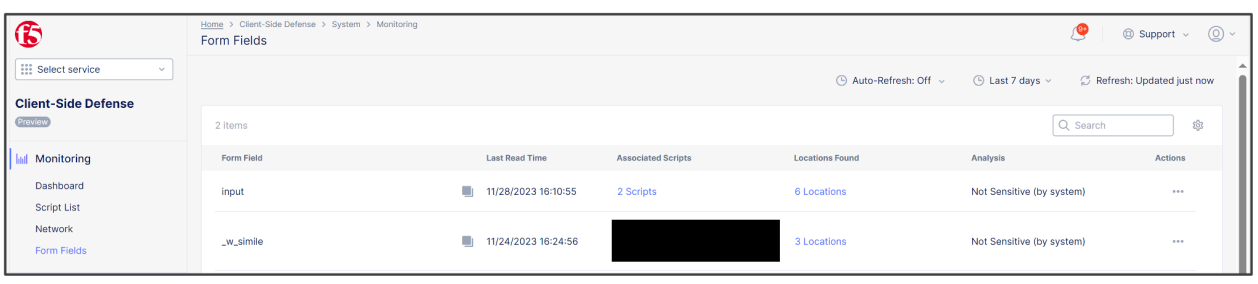

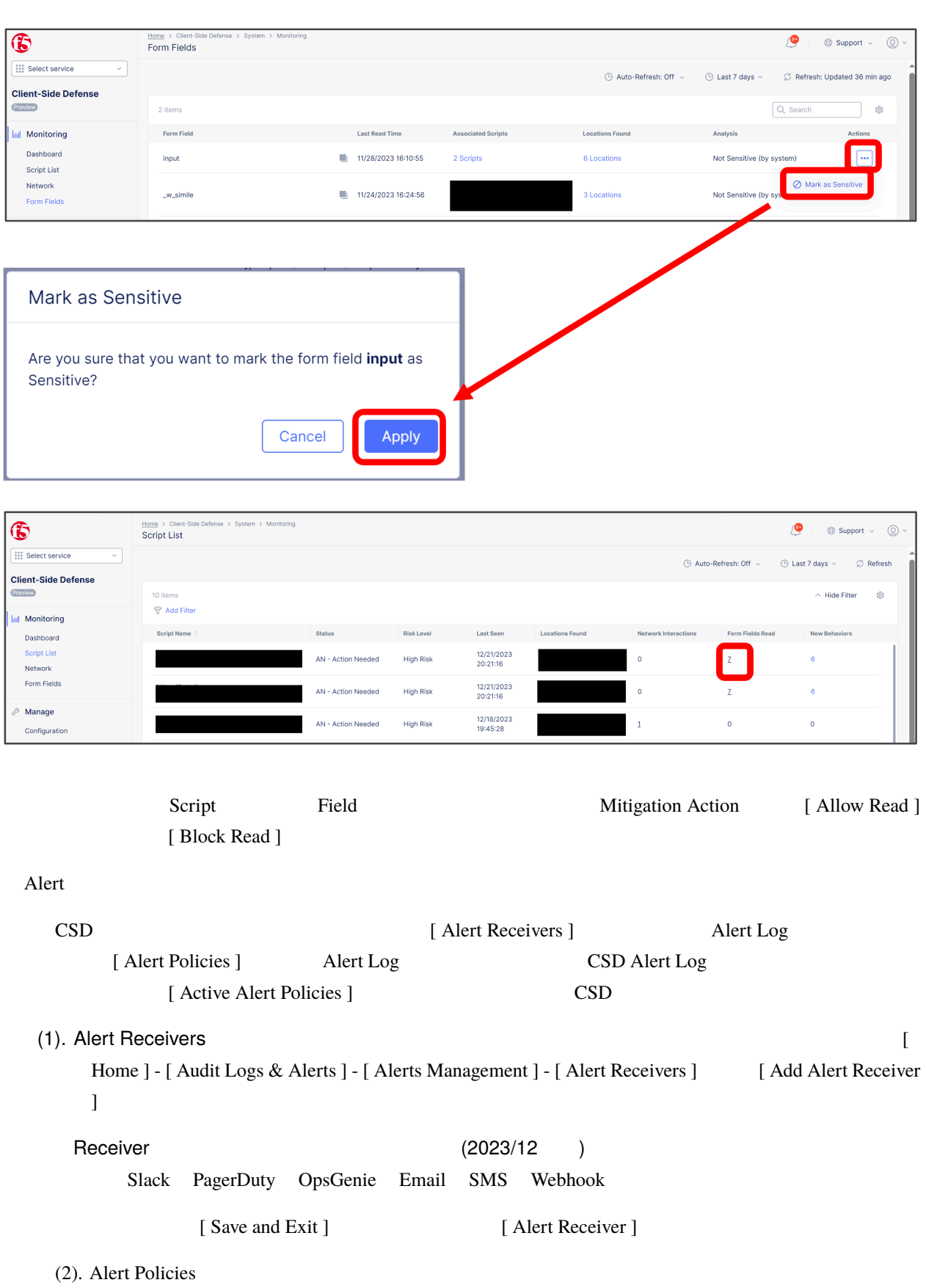

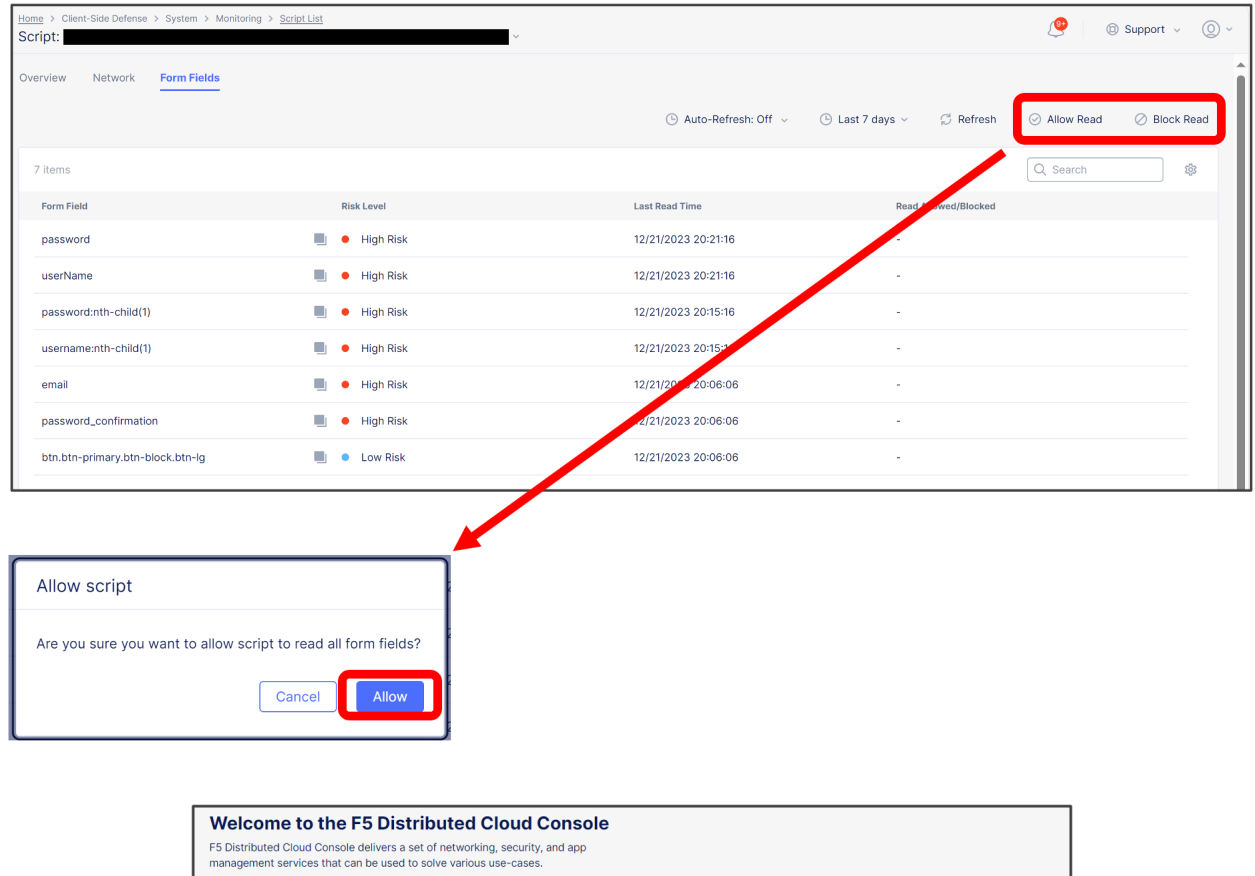

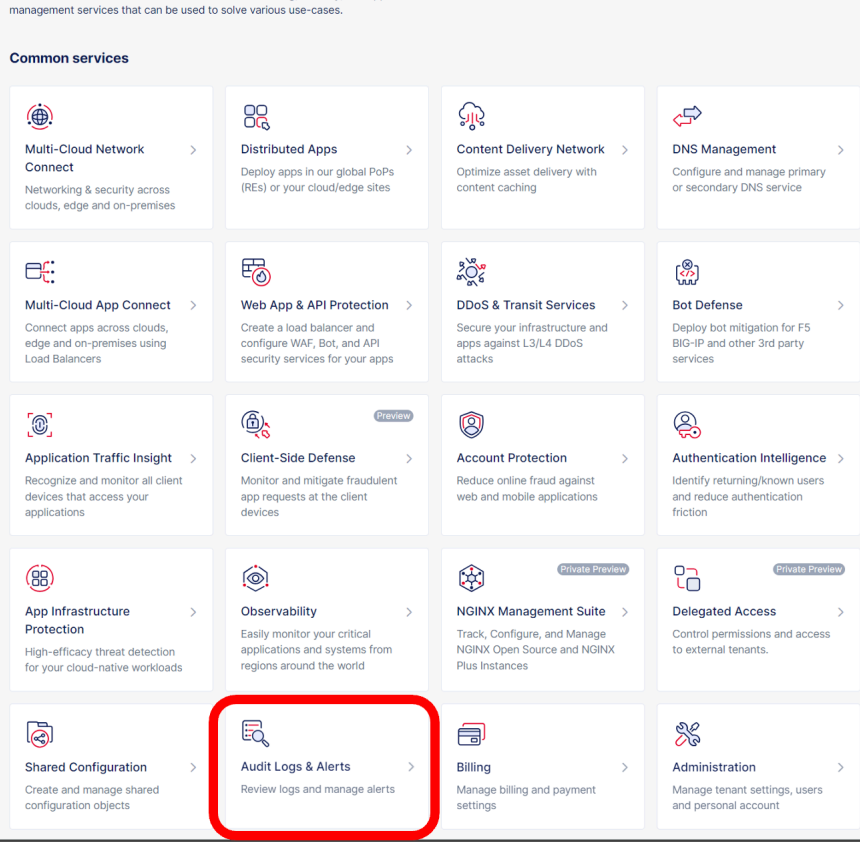

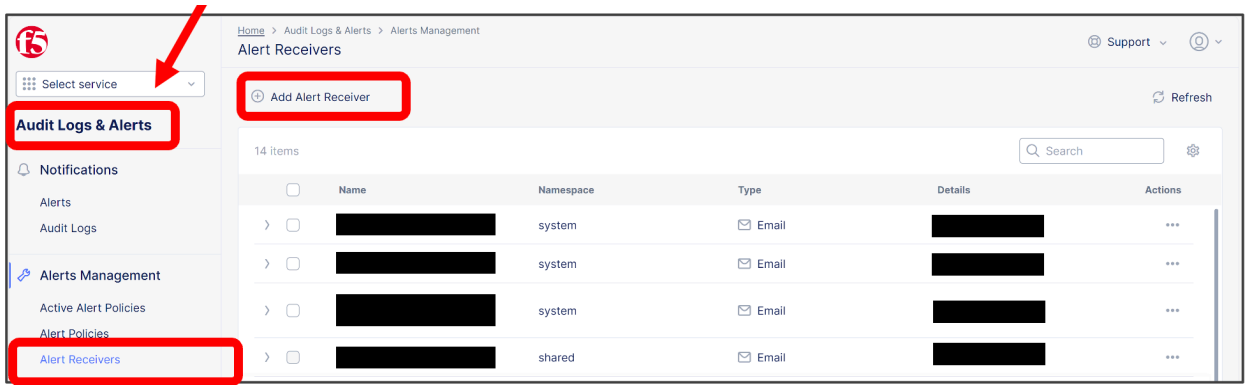

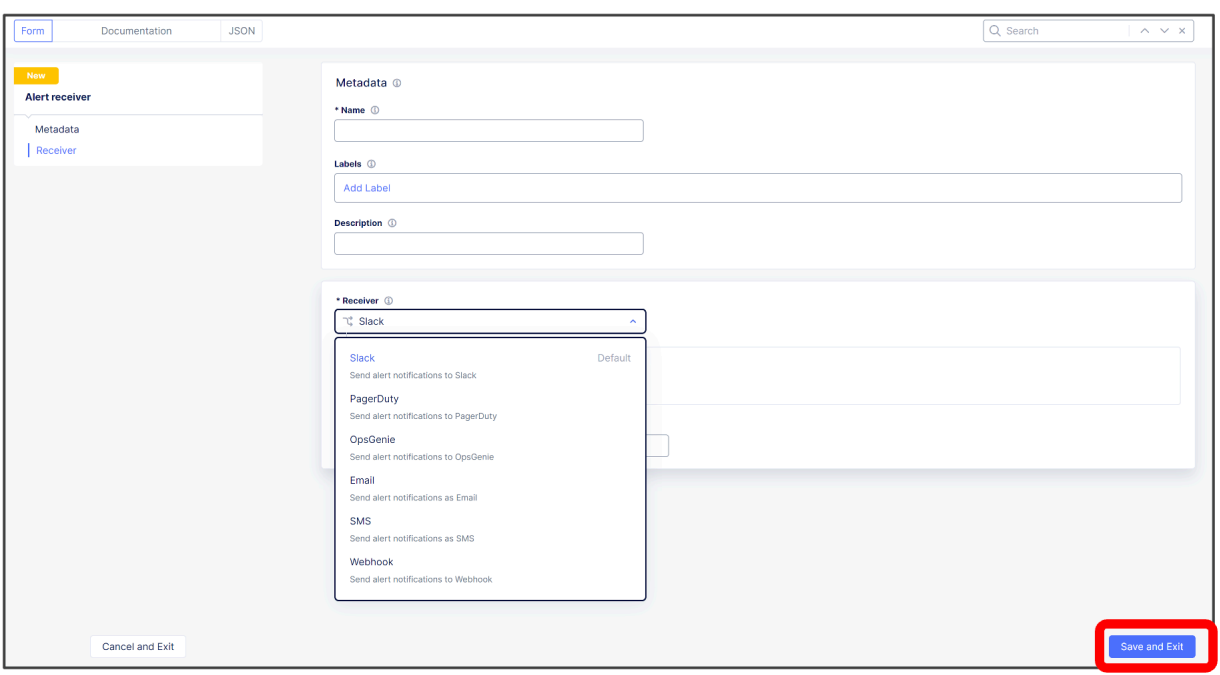

[ Home ] - [ Audit Logs & Alerts ] - [ Alerts Management ] - [ Alert Policies ] [ Add Alert Policy ]

| $\bf \Phi$                                      | Home > Audit Logs & Alerts > Alerts Management<br><b>Alert Policies</b> |                | $\circledcirc$ Support $\sim$<br>$\circledcirc$ |
|-------------------------------------------------|-------------------------------------------------------------------------|----------------|-------------------------------------------------|
| <b>:::</b> Select service<br>v.                 | Add Alert Policy                                                        |                | C Refresh                                       |
| <b>Audit Logs &amp; Alerts</b>                  |                                                                         |                |                                                 |
| <b>Notifications</b><br>Δ                       | 7 items                                                                 |                | Q Search<br>ශ                                   |
| Alerts                                          | $\Box$<br>Name                                                          | Namespace      | <b>Actions</b>                                  |
| <b>Audit Logs</b>                               | $\Box$<br>$\left\langle \right\rangle$                                  | system         | 0.0.0                                           |
| Alerts Management                               | $\Box$<br>$\rightarrow$                                                 | shared         | 0.0.0                                           |
| <b>Active Alert Policies</b>                    | $\Box$<br>$\left\langle \right\rangle$                                  | system         | 0.001                                           |
| <b>Alert Policies</b><br><b>Alert Receivers</b> | $\Box$                                                                  | shared         | 0.0.0                                           |
|                                                 |                                                                         |                |                                                 |
| <b>Alert Policy</b>                             |                                                                         | Alert Receiver | <b>Policy Rules</b><br>[ Security-CSD           |
|                                                 |                                                                         |                |                                                 |

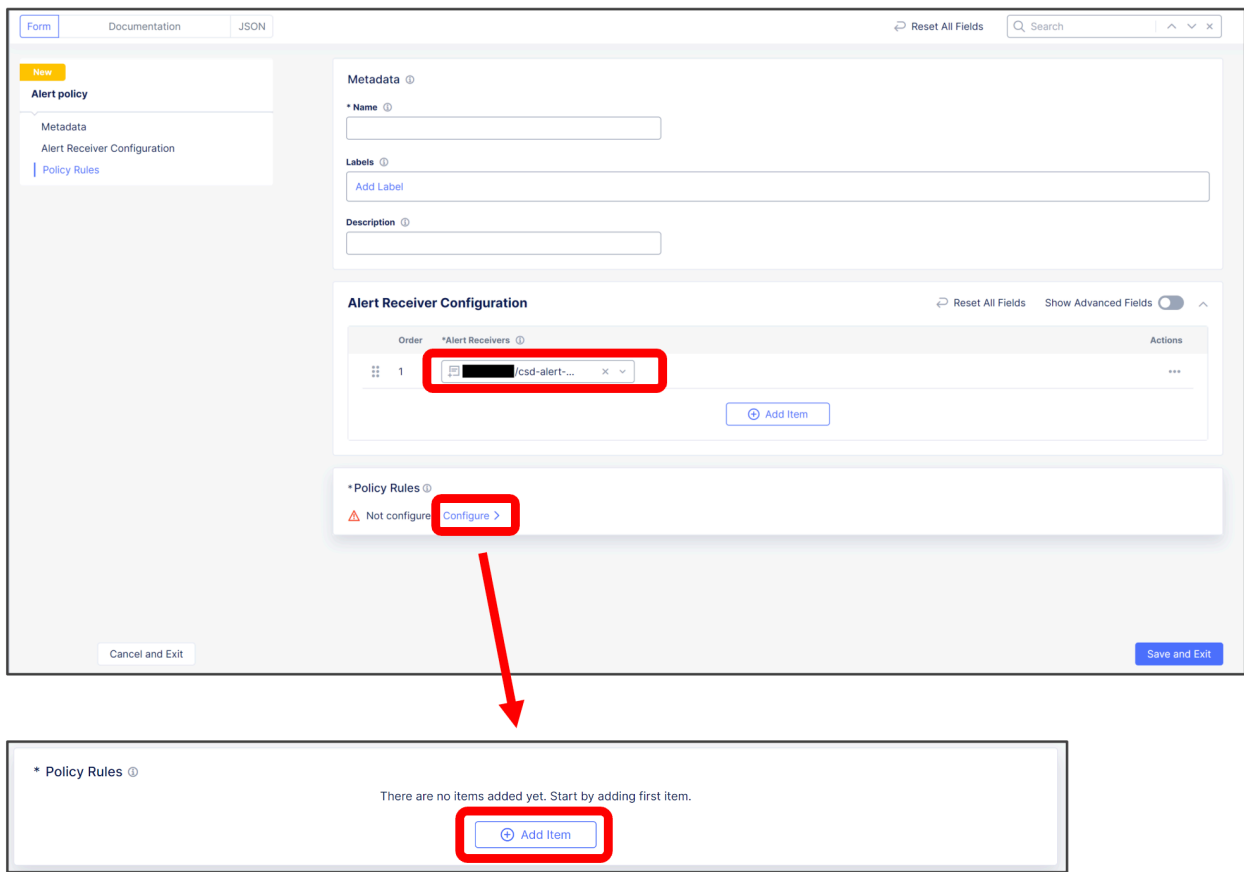

#### [ Security Alerts ] [ Groups ]  $\qquad +$  Security Alerts : Matching Group + Groups

: Security-CSD

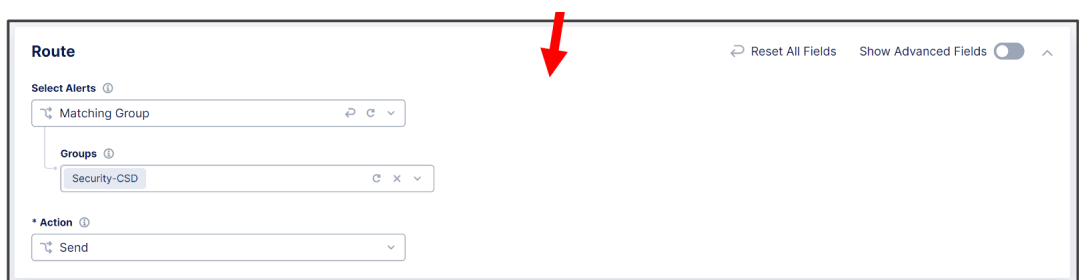

[ Show Advanced Fields ]

[ Save and Exit ] [ Alert Policy ]

 $(3)$ . Active Alert  $\lbrack$ 

Home ] - [ Audit Logs & Alerts ] - [ Alerts Management ] - [ Active Alert Policies ] [ Select Active Alert Policies ]

[ Add Item ]

Alert Policy [ Save and Exit ]

**18 1** 章 はじめに

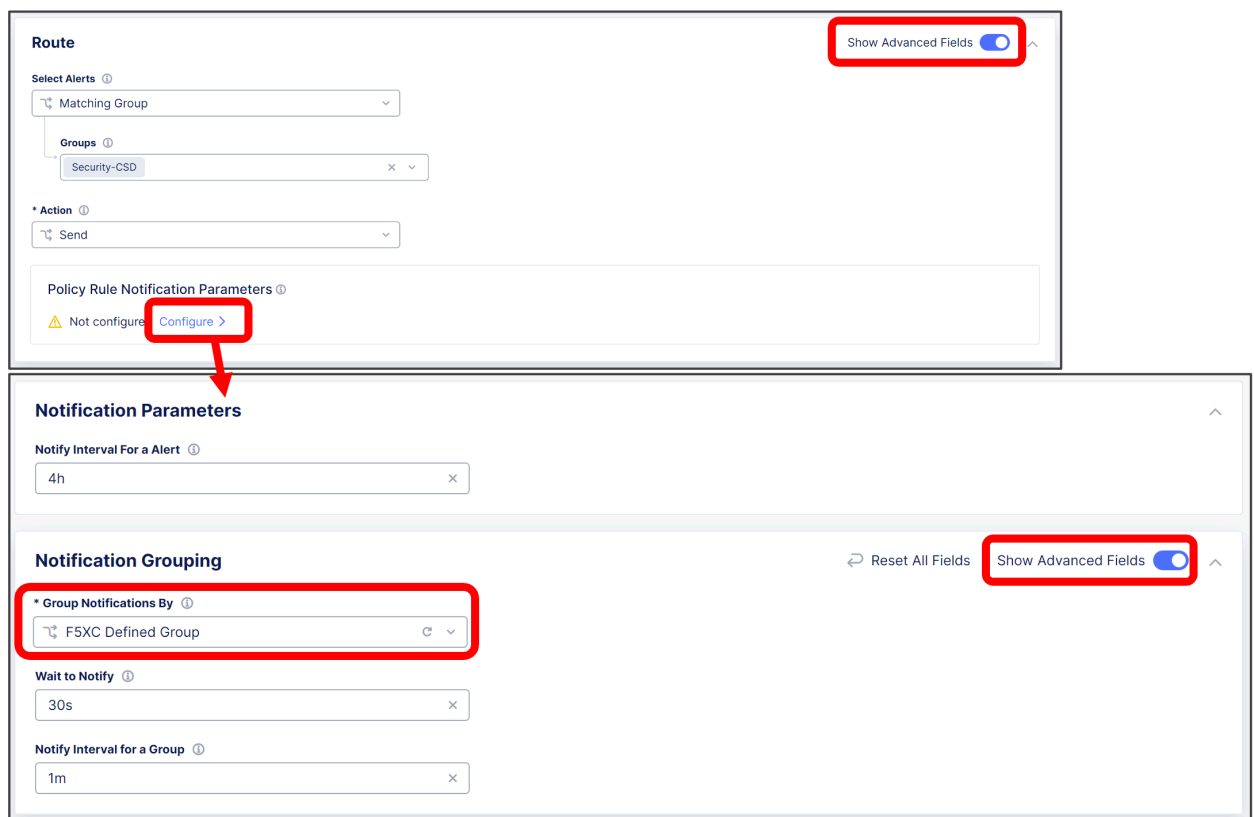

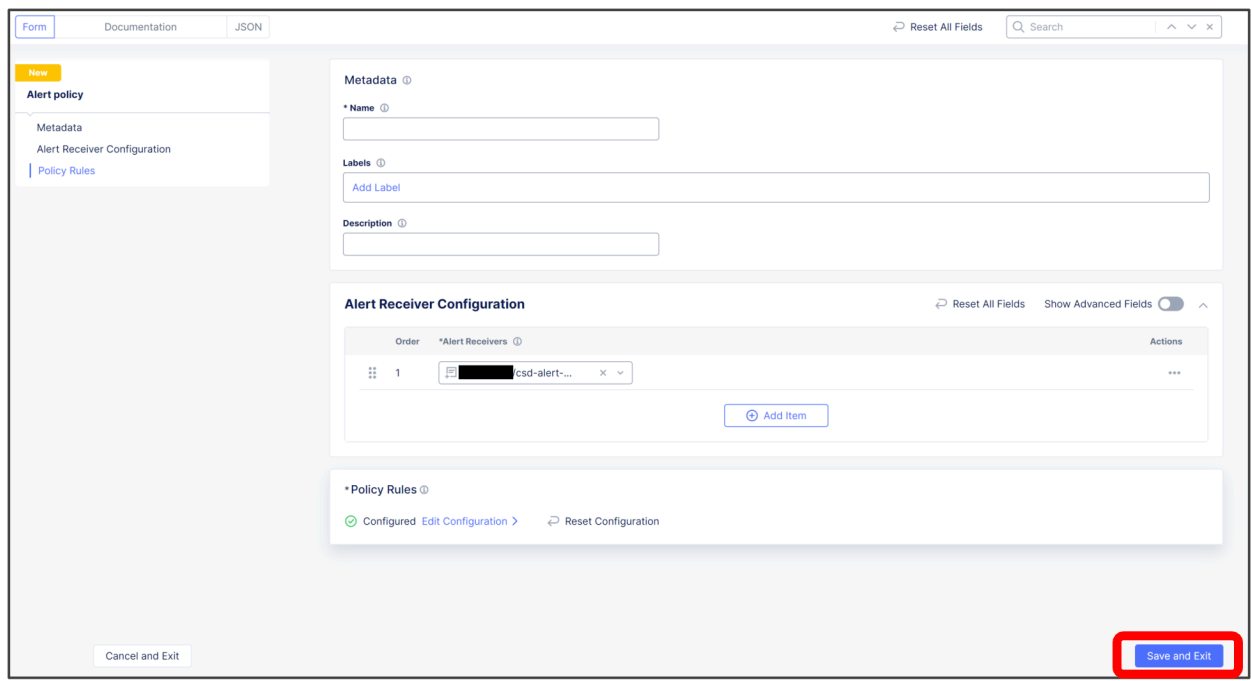

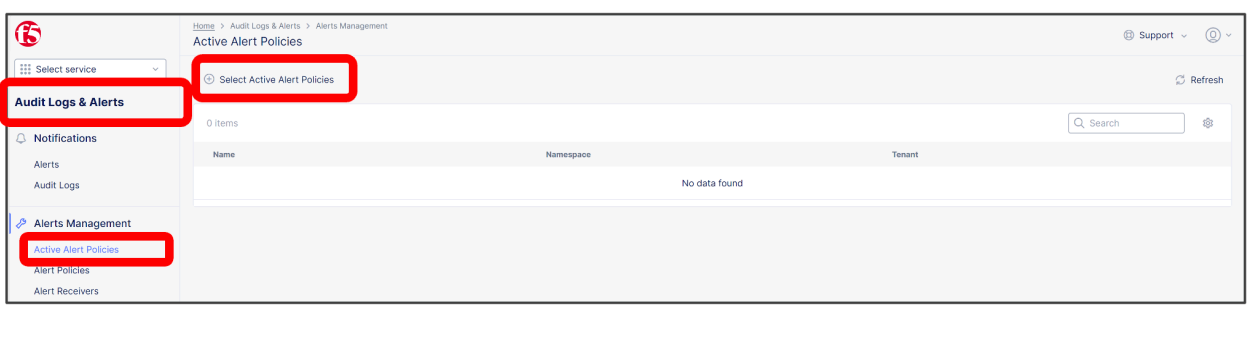

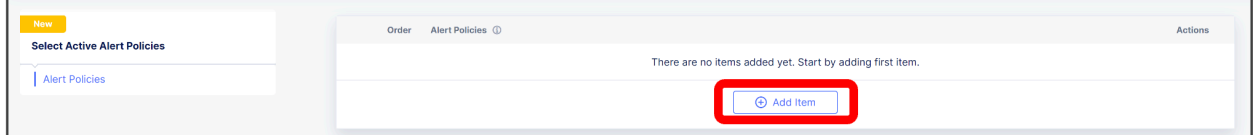

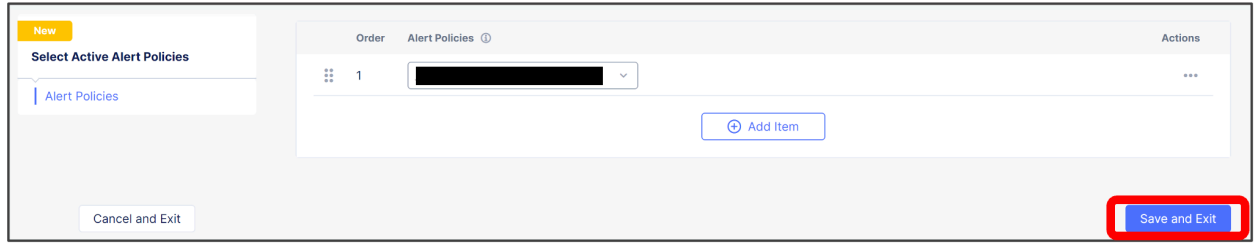

Active Alert Policy として追加されます(Namespace は "system" として作成されます)

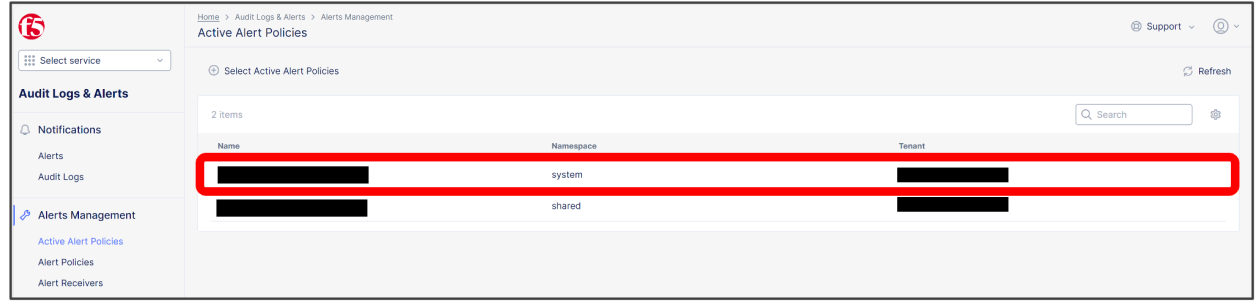

 $\text{CSD}$  Receiver

XC CSD

# <span id="page-24-0"></span> $1.6 <$   $>$  CSD

F5 XC CSD

注釈**:** 本資料の画面表示や名称は資料作成時点の画面表示を利用しております。アップデート等より表示が若干異